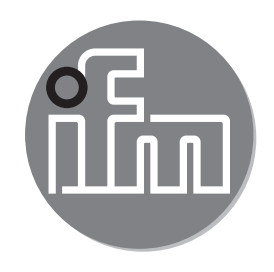

#### $C<sub>f</sub>$ Instrukcja obsługi Czujnik indukcyjny przewodności z przyłączem aseptycznym Aseptoflex Vario **LDL200**

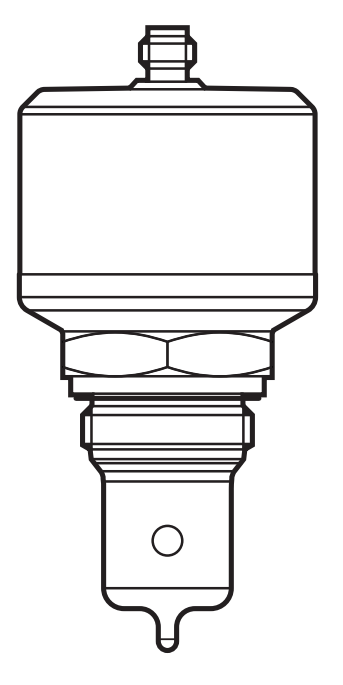

# Spis treści

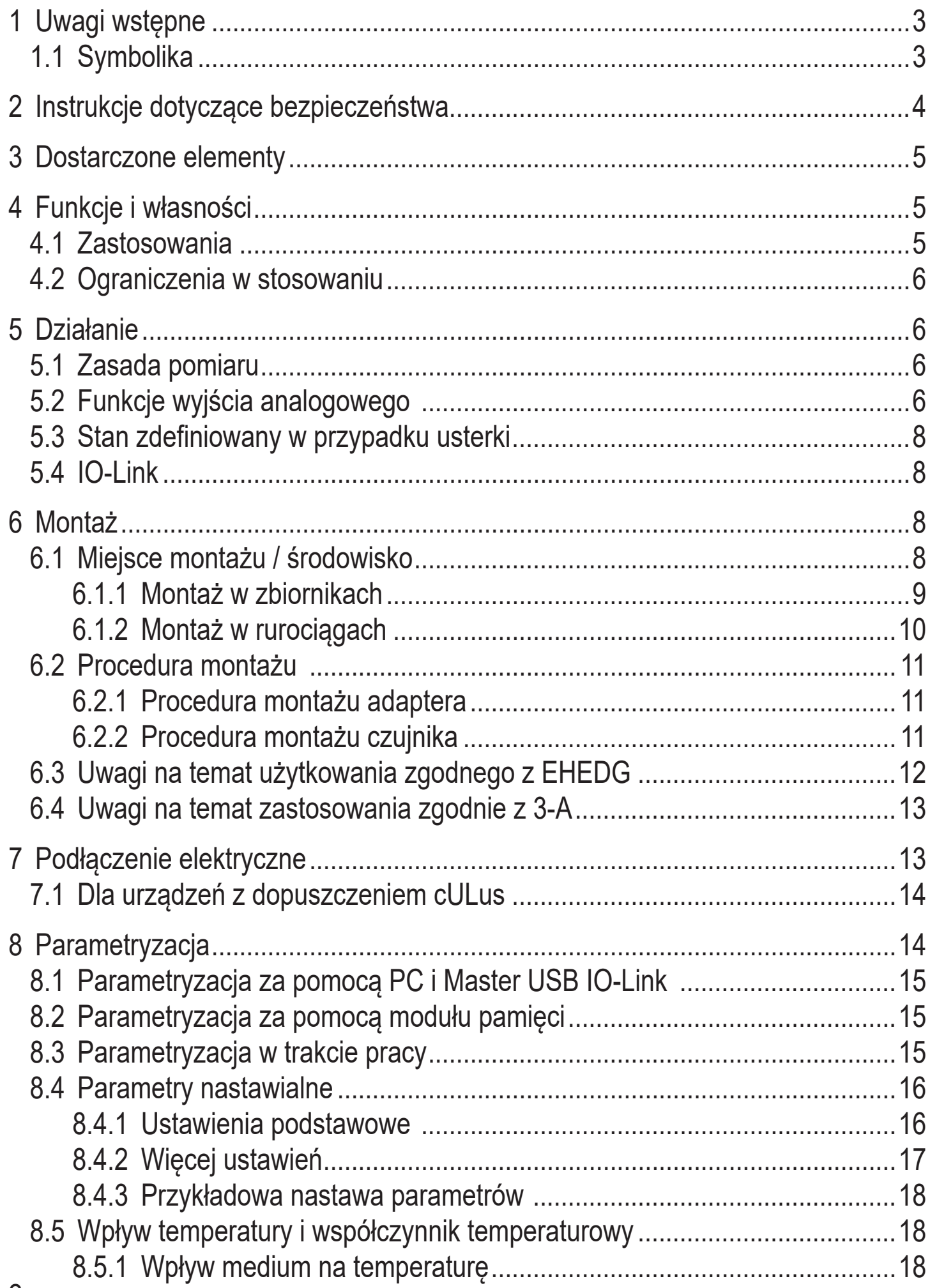

<span id="page-2-0"></span>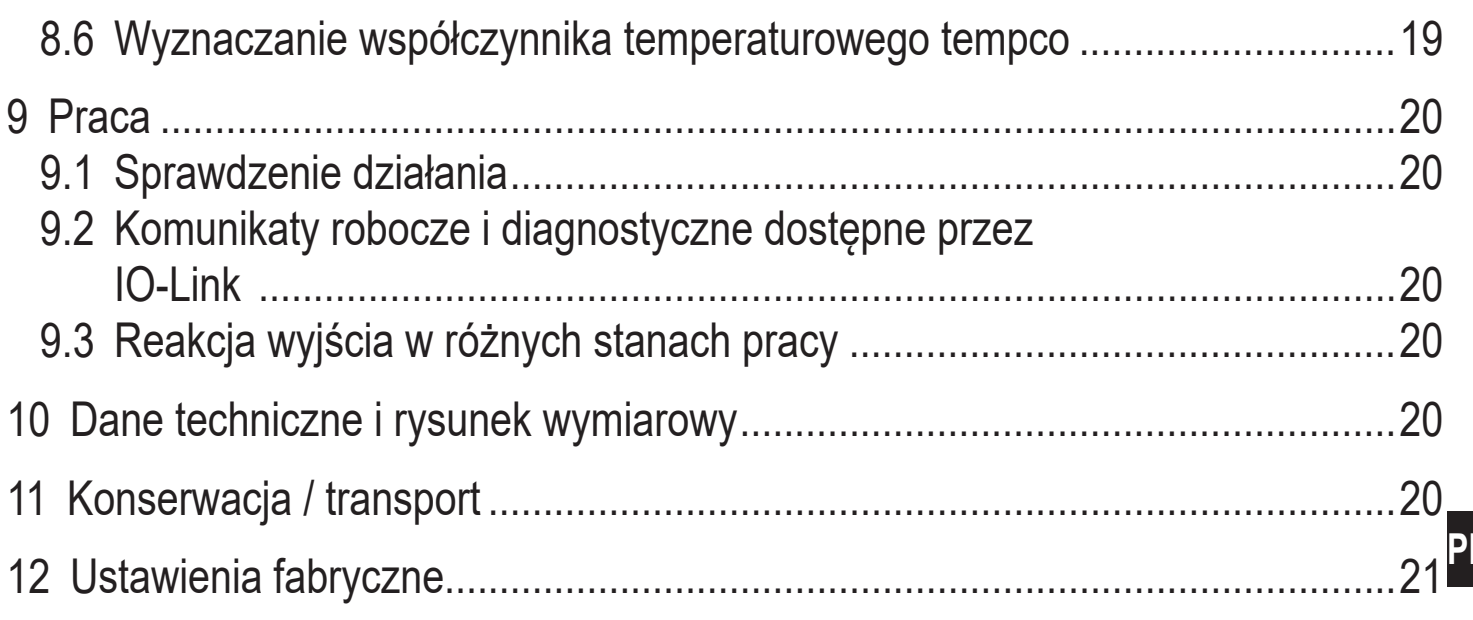

# 1 Uwagi wstępne

### 1.1 Symbolika

- Instrukcja  $\blacktriangleright$
- Reakcja lub wynik  $\geq$
- [...] Oznaczenie przycisków oraz wskaźników
- Odsyłacz  $\rightarrow$

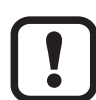

Ważna uwaga

Niestosowanie się do instrukcji obsługi może prowadzić do nieprawidłowego działania lub zakłóceń.

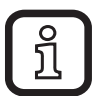

Informacje Nota uzupełniająca

## <span id="page-3-0"></span>**2 Instrukcje dotyczące bezpieczeństwa**

- Należy przeczytać ten dokument przed przystąpieniem do konfiguracji urządzenia i zachować go przez cały okres użytkowania.
- Należy upewnić się, że urządzenie może zostać zastosowane w Państwa aplikacji bez jakichkolwiek zastrzeżeń.
- Należy używać produktu tylko zgodnie z jego przeznaczeniem  $(\rightarrow$  Funkcje i własności).
- Należy używać urządzenie z medium, na które jest ono wystarczająco odporne  $(\rightarrow$  Dane techniczne).
- Niewłaściwe użytkowanie urządzenia i niezastosowanie się do instrukcji obsługi oraz danych technicznych może doprowadzić do szkód materialnych lub skaleczenia.
- Producent nie ponosi odpowiedzialności za skutki ingerencji w urządzenie lub niewłaściwego użycia przez operatora. Niewłaściwa instalacja i użytkowanie urządzenia skutkuje utratą roszczeń gwarancyjnych.
- Instalacja, podłączenie elektryczne, konfiguracja, obsługa i konserwacja urządzenia muszą być przeprowadzone przez wykwalifikowany personel upoważniony przez użytkownika maszyny.
- Urządzenie spełnia wymogi normy EN 61000-6-4 i jest produktem klasy A. Urządzenie może powodować zakłócenia radiowe w swoim otoczeniu. W przypadku powstania zakłóceń, użytkownik powinien podjąć odpowiednie kroki zaradcze.
- Należy chronić urządzenie i przewody przed uszkodzeniem.

## <span id="page-4-0"></span>**3 Dostarczone elementy**

- Czujnik przewodności LDL200
- Instrukcja obsługi

Dodatkowo, instalacja i obsługa wymaga następujących elementów:

• Materiały montażowe (→ Akcesoria)

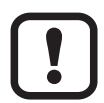

Należy używać wyłącznie akcesoriów ifm electronic gmbh! Przy używaniu komponentów od innych producentów nie gwarantuje się optymalnego funkcjonowania.

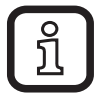

Dostępne akcesoria: www.ifm.com

## **4 Funkcje i własności**

Urządzenie mierzy przewodność i temperaturę cieczy w rurociągach i systemach zbiorników. Jest ono zaprojektowane do bezpośredniego kontaktu z medium.

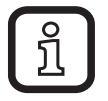

Do ustawienia parametrów wymagany jest komputer PC wyposażony w Master USB IO-Link lub zaprogramowany moduł pamięci albo skonfigurowane środowisko IO-Link ( $\rightarrow$  5.4) i ( $\rightarrow$  8).

### **4.1 Zastosowania**

- Produkcja spożywcza i obszary aseptyczne  $(\rightarrow 6.3) (\rightarrow 6.4)$
- Media o przewodności elektrycznej (np. woda, mleko, płyny CIP)

Przykłady zastosowań:

- Wykrywanie procesów płukania w systemach procesowych
- Monitorowanie produktu
- Wykrywanie zmiany medium
- Separacja faz
- Zastosowania w procesach mycia CIP

### <span id="page-5-0"></span>**4.2 Ograniczenia w stosowaniu**

- Produkt można stosować tylko w mediach, na które elementy poddawane działaniu czynnika mają wystarczającą odporność (→ Dane techniczne).
- Czujnik nie jest odpowiedni do cieczy z niską przewodnością elektryczną (np. oleje, smary, woda demi).
- Czujnik nie jest odpowiedni do zastosowań, w których sonda jest poddawana stałym i silnym narażeniom mechanicznym (np. w mediach ścierających lub dla szybkich przepływów mediów zawierających cząstki stałe).
- Jest nieodpowiedni do mediów z tendencjami do tworzenia się osadów.
- Nie należy wystawiać końcówki sondy na bezpośrednie działanie promieni słonecznych (promieniowanie UV).

# **5 Działanie**

### **5.1 Zasada pomiaru**

Czujnik działa na zasadzie pomiaru indukcyjnego. Mierzy on przewodność elektryczną monitorowanego medium poprzez pomiar prądu indukowanego w kanale pomiarowym przez który płynie medium (Ryc. 5-1).

W celu kompensacji wpływu temperatury, mierzona jest temperatura procesowa końcówki sondy pomiarowej czujnika.

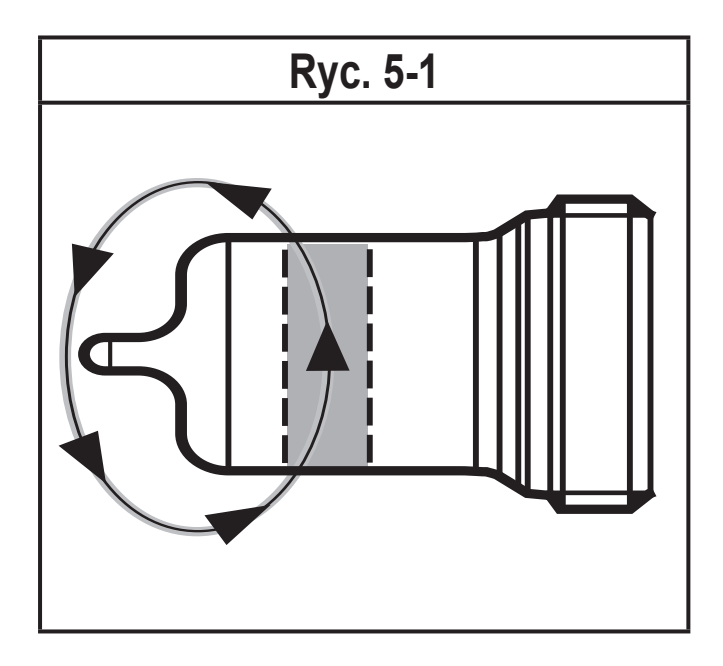

## **5.2 Funkcje wyjścia analogowego**

Czujnik wysyła sygnał analogowy proporcjonalny do przewodności lub (jako opcja) do temperatury. Wyjście analogowe (OUT2) może zostać skonfigurowane  $(\to 8.4)$ .

Krzywa sygnału analogowego (ustawienia fabryczne):

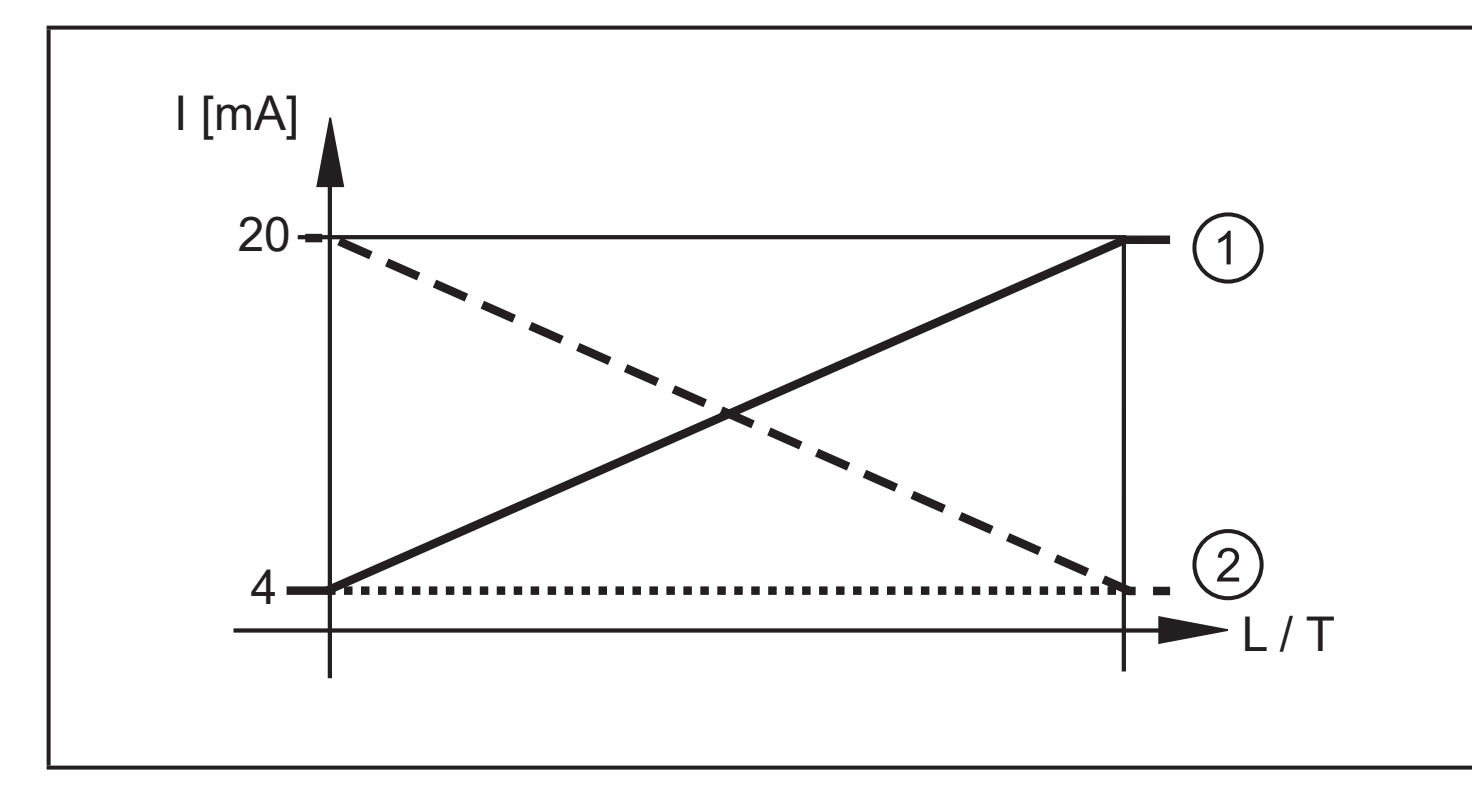

Krzywa sygnału analogowego (skalowany zakres pomiarowy):

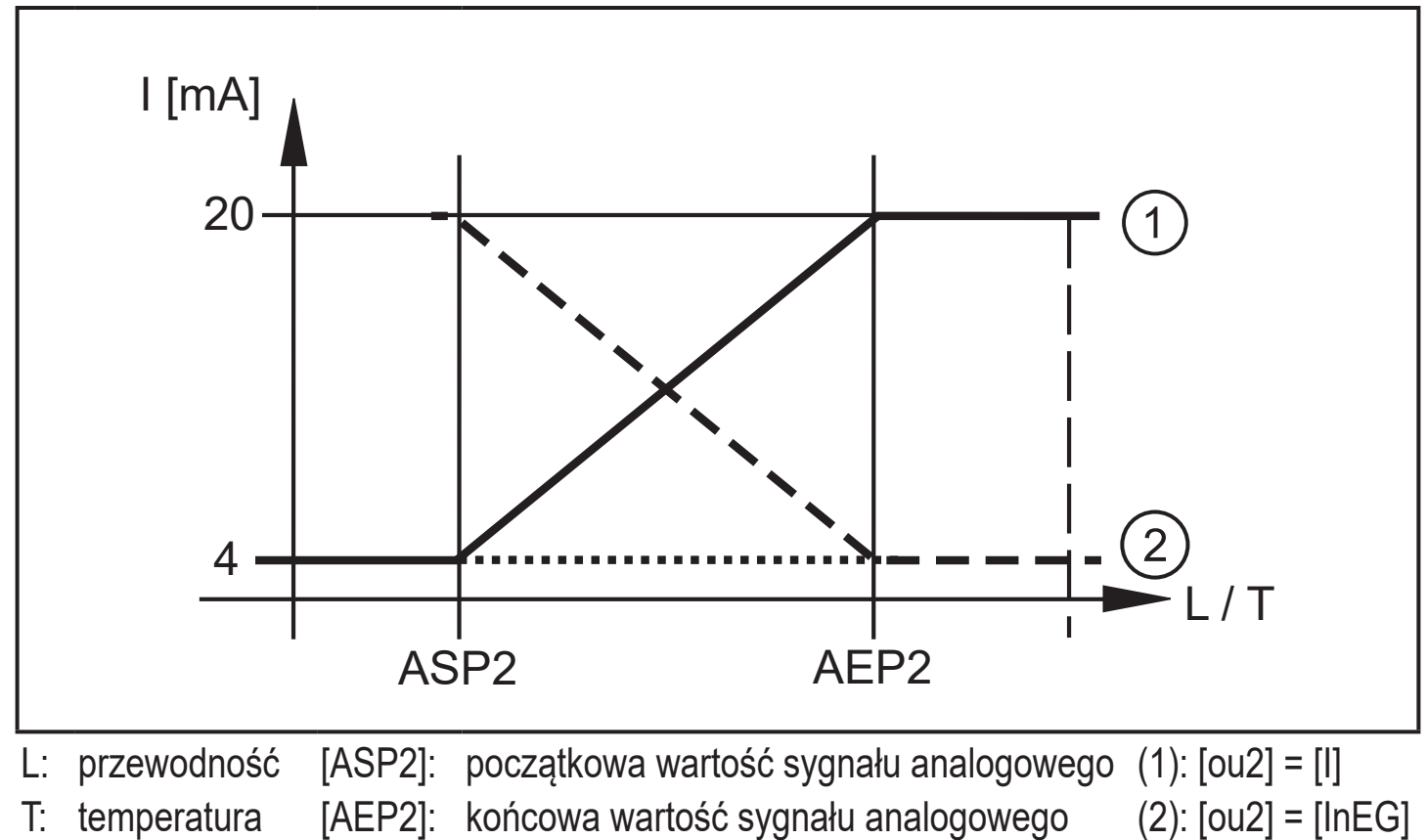

[AEP2]: końcowa wartość sygnału analogowego Dodatkowe informacje n.t. wyjścia analogowego: [\(→ 9.3\)](#page-19-1)

## <span id="page-7-0"></span>**5.3 Stan zdefiniowany w przypadku usterki**

Jeżeli wykryto błąd urządzenia lub jeżeli sygnał spadnie poniżej wartości minimalnej, wyjście analogowe przechodzi w stan zdefiniowany zgodnie z zaleceniami Namur NE43 ( $\rightarrow$  9.3). Dla tego stanu odpowiedź wyjścia może być ustawiona poprzez parametr [FOU2] ( $\rightarrow$  8.4).

## **5.4 IO-Link**

Urządzenie posiada interfejs komunikacyjny IO-Link, który do pracy wymaga odpowiedniego modułu IO-Link (IO-Link master).

Interfejs IO-Link umożliwia bezpośredni dostęp do danych procesowych i diagnostycznych oraz umożliwia zmianę parametrów urządzenia w czasie pracy.

Ponadto komunikacja jest możliwa poprzez połączenie punkt-punkt z adapterem Master USB IO-Link.

Pliki IODD niezbędne do konfiguracji jednostki, szczegółowe informacje o strukturze danych procesowych, informacje diagnostyczne, adresy parametrów i niezbędne informacje dotyczące wymaganego sprzętu i oprogramowania IO-Link można znaleźć pod adresem www.ifm.com.

# **6 Montaż**

Przed montażem i demontażem czujnika:

- <span id="page-7-1"></span>► Należy sprawdzić, czy w instalacji nie znajduje się medium pod ciśnieniem.
- ► Należy wziąć pod uwagę zagrożenia związane z temperaturą maszyny / medium.

## **6.1 Miejsce montażu / środowisko**

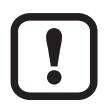

 $\left[ \begin{array}{c} 1 \end{array} \right]$ 

Wymaganą poprawność montażu i działania urządzenia oraz szczelność połączeń zapewniają wyłącznie adaptery firmy ifm.

- ► Zastosowania w obszarach aseptycznych:  $(\rightarrow 6.3)$  ( $\rightarrow 6.4$ ).
- $\mathbf{I}$
- Orientacja kanału pomiarowego:
- <span id="page-7-2"></span>► Zależnie od zastosowania, kanał pomiarowy (1) musi być zorientowany pionowo lub poziomo. Należy zastosować się do oznaczenia na obudowie czujnika ( $\rightarrow$  6.1).

<span id="page-8-0"></span>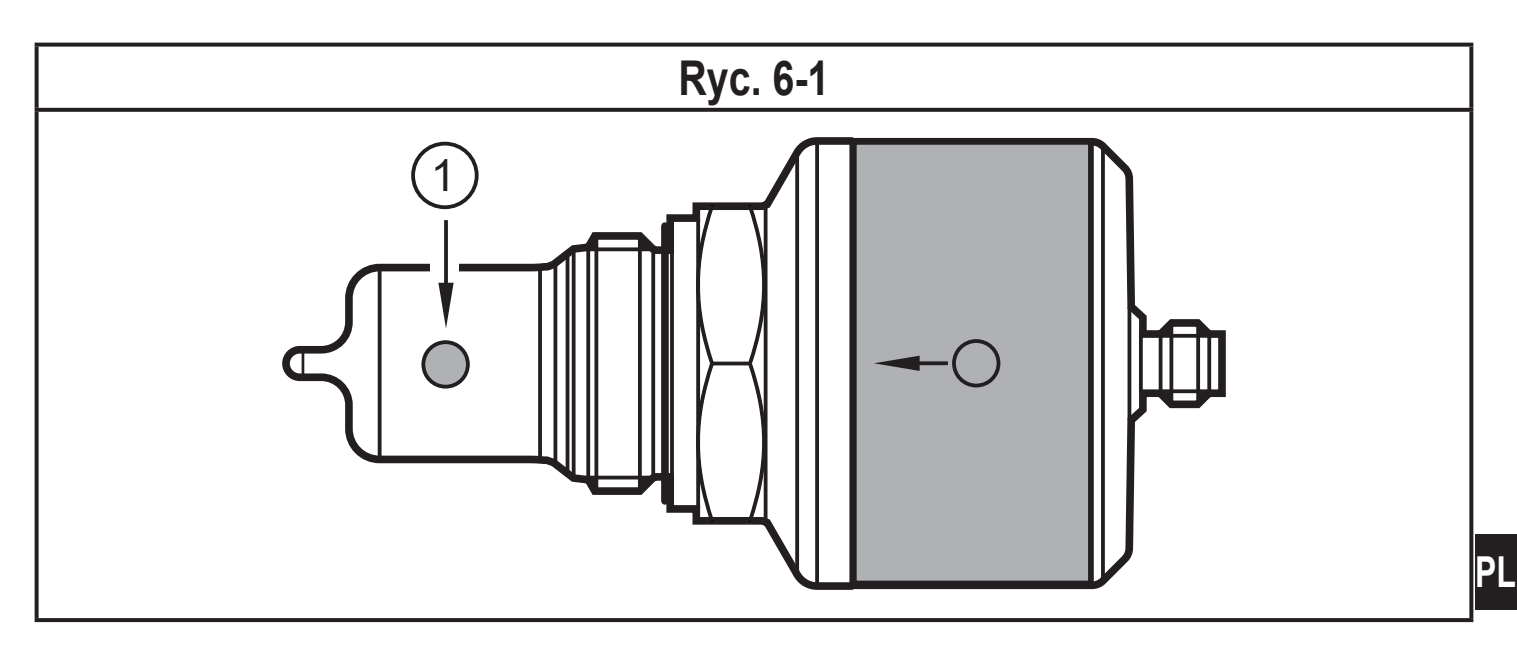

#### **6.1.1 Montaż w zbiornikach**

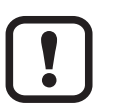

- ► Aby zapewnić prawidłowe funkcjonowanie urządzenia, kanał pomiarowy (1) powinien być zorientowany pionowo ( $\rightarrow$  6.2).
- > Medium może się poruszać, unika się wtrąceń powietrza i osadów.

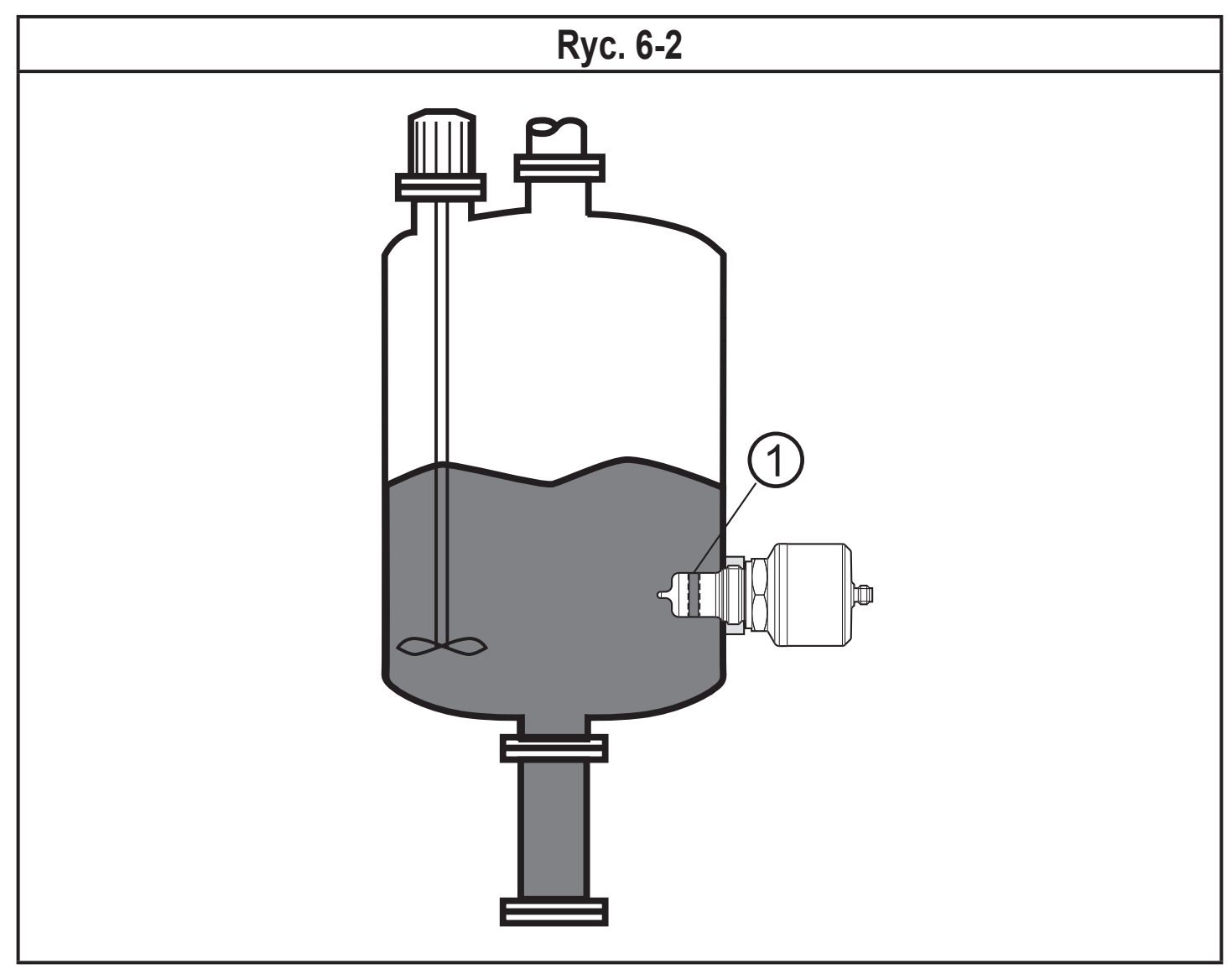

### <span id="page-9-0"></span>**6.1.2 Montaż w rurociągach**

- ► Aby zapewnić prawidłowe funkcjonowanie urządzenia, kanał pomiarowy powinien być zorientowany w kierunku przepływu medium (Ryc. 6-3).
	- > Ciągły przepływu medium. Unika się osadów i wtrąceń powietrza przez czujnik.

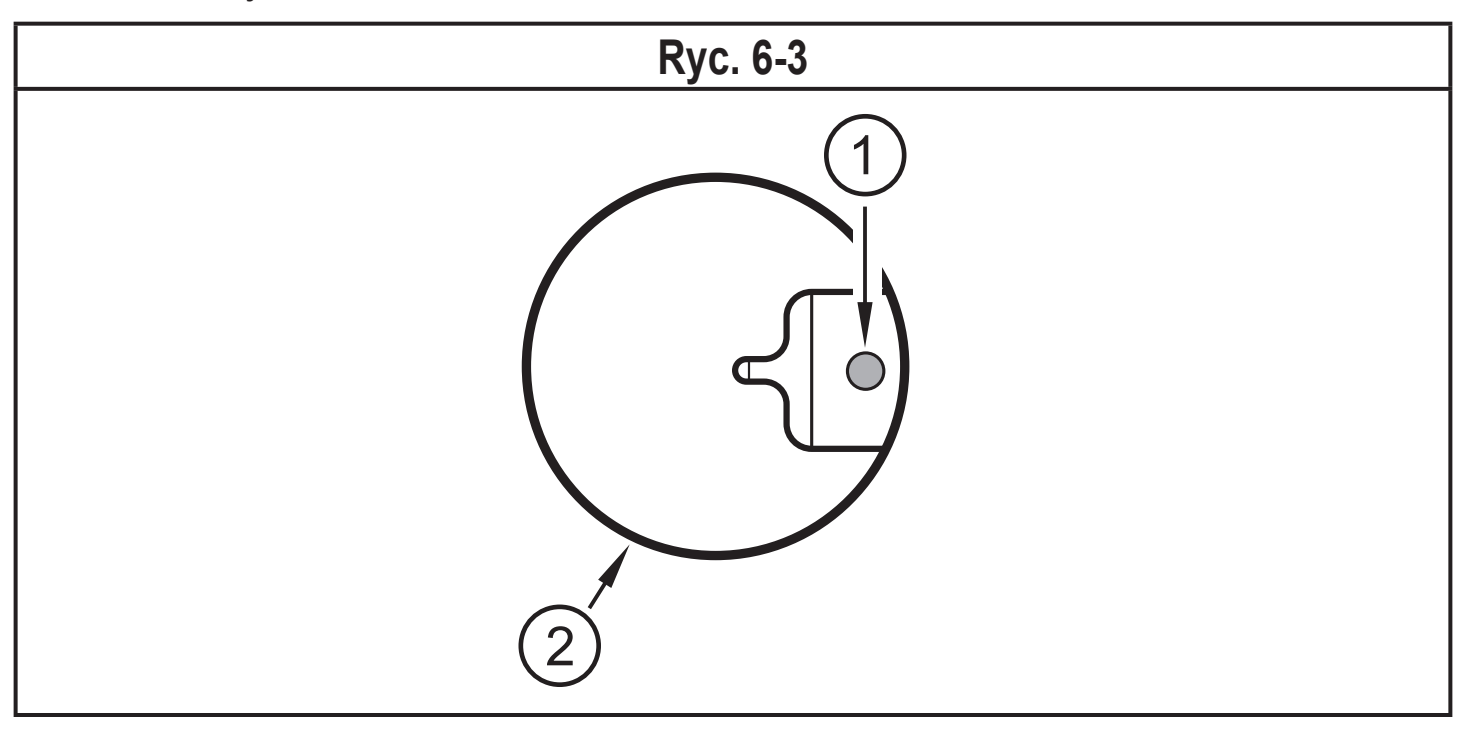

- ► Czujnik i kanał pomiarowy (1) muszą być całkowicie zanurzone w rurze  $(2)$ .
	- > Niezaburzony przepływ przez kanał pomiarowy jest zapewniony.
	- ► Montaż cofnięty (poza przekrojem rurociągu, np. w trójniku) jest niedozwolony.
- ► Montaż jest zalecany bezpośrednio przed lub w odcinkach wznoszących się.
- ► Należy zapewnić na odcinkach wlotu i wylotu wystarczające dystanse (5 x DN).

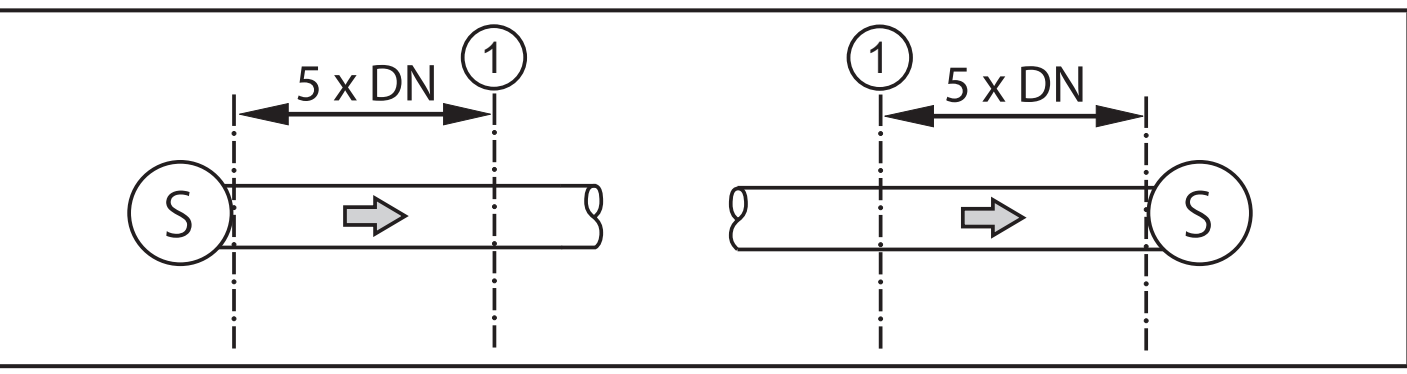

- S = źródła zakłóceń; DN = średnica rury; 1 = czujnik
- > Zakłócenia powodowane przez kolanka, zawory lub redukcje itp. są wtedy wyeliminowane.

## <span id="page-10-0"></span>**6.2 Procedura montażu**

Urządzenie instaluje się stosując adapter G1 Aseptoflex Vario (→ Akcesoria).

## **6.2.1 Procedura montażu adaptera**

- ► Należy stosować się do instrukcji montażu zastosowanego adaptera.
- ► Powierzchnie uszczelniające muszą być czyste. Osłonę ochronną można usunąć dopiero bezpośrednio przed montażem. W przypadku uszkodzonej powierzchni uszczelniającej należy wymienić adapter bądź czujnik.
- ► Wspawać lub wkręcić adapter w zbiornik / rurę. W przypadku adapterów do wspawania należy zapewnić, że adapter nie jest przekoszony w trakcie spawania.

### **6.2.2 Procedura montażu czujnika**

► Lekko nasmarować gwinty czujnika używając pastę odpowiednią i zatwierdzoną do danego zastosowania.

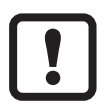

Uszczelki O-ring dostarczanej z adapterem nie wolno stosować. Uszczelnienie jest wytwarzane bezpośrednio przez materiał PEEK i metal  $(\rightarrow$  Dane techniczne).

- ► Luźno wkręcić czujnik w przyłącze procesowe.
- <span id="page-10-1"></span> $\triangleright$  Ustawić kanał pomiarowy w oparciu o oznaczenia ( $\rightarrow$  6.1) i przytrzymać urządzenie w tym położeniu.
- ► Dokręcić nakrętkę. Maks. moment dokręcający: 35 Nm.
- ► Po montażu sprawdzić, czy zbiornik / rura są szczelne.

### <span id="page-11-0"></span>**6.3 Uwagi na temat użytkowania zgodnego z EHEDG**

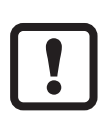

Urządzenie jest przystosowane do CIP (mycie w procesie) pod warunkiem prawidłowego montażu.

- ► Należy przestrzegać ograniczeń danego zastosowania (temperatura i odporność materiału) podanych w karcie katalogowej.
- ► Należy zapewnić, że montaż urządzenia w systemie jest zgodny z zaleceniami EHEDG.
- ► Montaż stosować montaż samoodpływowy.
- ► Stosować wolno tylko adaptery procesowe dozwolone przez EHEDG, ze specjalnymi uszczelnieniami wymaganymi w dokumencie pozycji EHEDG.
- ► W przypadku istnienia elementów konstrukcyjnych w zbiorniku wymagany jest montaż zabudowany. Jeżeli nie ma takiej możliwości wtedy należy zapewnić możliwość czyszczenia strumieniem wody i czyszczenia przestrzeni zamkniętych.
- ► Otwory detekcji wycieków powinny być dobrze widoczne i powinny być skierowane w dół przy montażu na pionowej rurze.
- <span id="page-11-1"></span>► Unikanie przestrzeni zamkniętych: Montaż czujnika we współosiowej obudowie. Minimalna średnica rury: 38 mm

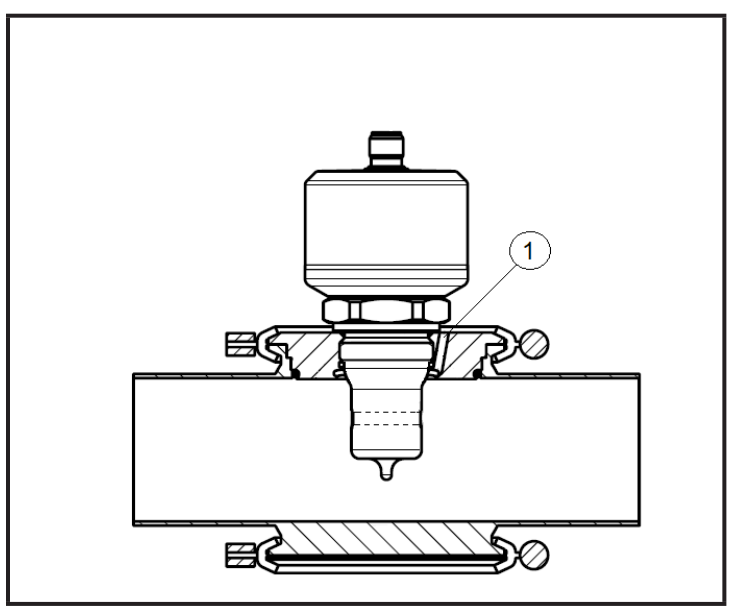

(1) Otwór detekcji wycieków

### <span id="page-12-0"></span>**6.4 Uwagi na temat zastosowania zgodnie z 3-A**

- ► Trzeba zapewnić aby czujniki zostały zintegrowane z układem zgodnie z wymaganiami 3-A.
- ► Należy używać tylko adapterów mających certyfikat 3-A i oznaczonych symbolem 3-A ( $\rightarrow$  Akcesoria).

Przyłącze procesowe musi posiadać otwór detekcji wycieków. Jeżeli instalowane są adaptery z zatwierdzeniem 3-A, to jest to zapewnione.

► Otwory detekcji wycieków powinny być dobrze widoczne i powinny być skierowane w dół przy montażu na pionowej rurze.

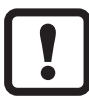

W zastosowaniach zgodnie z 3-A, stosują się specjalne przepisy odnośnie czyszczenia i konserwacji.

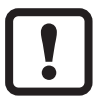

Czujnik nie nadaje się do stosowania w strefach gdzie muszą zostać spełnione wymagania paragrafu E1.2/63-03 normy 3-A 63-03.

# **7 Podłączenie elektryczne**

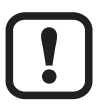

Urządzenie musi zostać podłączone przez odpowiednio wykwalifikowanego elektryka.

<span id="page-12-1"></span>Należy przestrzegać krajowych i międzynarodowych przepisów dotyczących instalacji urządzeń elektrycznych.

Należy zapewnić zasilanie zgodne z EN 50178, SELV, PELV.

- ► Odłączyć urządzenie od źródła zasilania.
- ► Podłączyć urządzenie w następujący sposób:

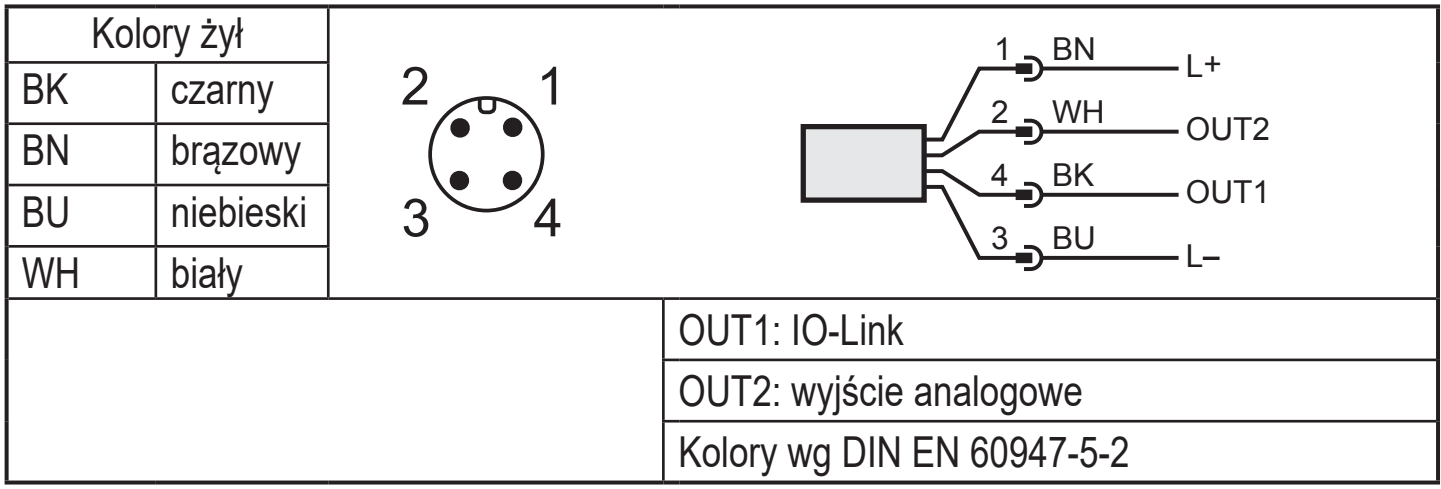

### <span id="page-13-0"></span>**7.1 Dla urządzeń z dopuszczeniem cULus**

Należy zapewnić zasilanie elektryczne przez obwody SELV/PELV. Zasilacz klasy 2 też może być stosowany i nie jest wykluczony. Urządzenie powinno być zasilane urządzenie przez obwód o ograniczonej energii zgodnie z rozdziałem 9.4 normy UL 61010-1, wyd. 3, lub równoważny. Obwody zewnętrzne dołączone do czujnika powinny być zgodne z SELV/PELV. Urządzenie zapewnia bezpieczeństwo przy spełnieniu minimalnych warunków jak poniżej:

- Zastosowania wewnątrz budynków
- Wysokość do 2000 m npm
- Maksymalna wilgotność względna 90%, bez kondensacji
- Stopień zanieczyszczenia 3
- Należ stosować kable z zatwierdzeniem UL- kategorii PVVA lub CYJV z parametrami odpowiednimi do aplikacji.
- Nie istnieją specjalne obostrzenia przy czyszczeniu urządzenia.

# **8 Parametryzacja**

Do ustawienia parametrów wymagany jest komputer PC wyposażony w Master USB IO-Link ( $\rightarrow$  8.1) lub zaprogramowany moduł pamięci ( $\rightarrow$  8.2) albo skonfigurowane środowisko IO-Link .

 $(\rightarrow 8.3)$ 

 $\mathbf{I}$ 

Zmiana parametrów podczas pracy może wpłynąć na działanie instalacji.

<span id="page-13-1"></span>► Należy zapewnić, że w danym momencie w instalacji nie występują uszkodzenia lub niebezpieczeństwo.

### <span id="page-14-0"></span>**8.1 Parametryzacja za pomocą PC i Master USB IO-Link**

- ► Przygotować komputer PC, oprogramowanie i master → Należy postępować zgodnie z instrukcjami pracy odpowiednich urządzeń / oprogramowania  $(\to 5.4)$ .
- ► Podłączyć urządzenie do Mastera USB IO-Link (→ Akcesoria).
- ► Postępować zgodnie z menu oprogramowania IO-Link.
- ► Ustawić parametry; parametry nastawialne $(\rightarrow 8.4)$ .
- ► Sprawdzić czy ustawienia zostały wprowadzone do czujnika. W razie potrzeby odczytać czujnik powtórnie.
- $\triangleright$  Odłączyć Master USB IO-Link i uruchomić urządzenie. ( $\rightarrow$  9).

### **8.2 Parametryzacja za pomocą modułu pamięci**

Można wpisać zestaw parametrów do czujnika poprzez moduł pamięci  $(\rightarrow$  Akcesoria) $(\rightarrow$  5.4).

- ► Załadować wymagany zestaw parametrów (np. z komputera PC) do modułu pamięci → należy postępować zgodnie instrukcjami pracy modułu pamięci.
- ► Sprawdzić czy czujnik ma oryginalne ustawienia fabryczne.
- <span id="page-14-1"></span>► Podłączyć moduł pamięci pomiędzy czujnik i wtyk żeński.
- > Po podaniu napięcia, zestaw parametrów zostanie wpisany z modułu pamięci do czujnika.
- ► Usunąć moduł pamięci i uruchomić urządzenie  $(\rightarrow 9)$ .

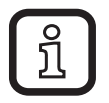

Moduł pamięci może być również użyty do zapisu aktualnych parametrów i kopiowania ich do kolejnych urządzeń tego samego typu.

#### <span id="page-14-2"></span>**8.3 Parametryzacja w trakcie pracy**

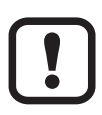

Parametryzacja w trakcie pracy jest możliwa tylko z wykorzystaniem modułu z funkcją IO-Link (mastera).

Ustawiane parametry mogą być nastawiane wprost przez sterownik. Przykład: Parametry charakterystyczne medium jak wsp. temperaturowy [T.Cmp] mogą być korygowane, w celu poprawy dokładności.

<span id="page-14-3"></span>Można zapisywać receptury i ustawienia w sterowniku w trakcie pracy.

W trakcie ustawiania parametrów przez sterownik jest możliwe sprawdzenie czujnika przez odpowiedni bit parametrów.

### <span id="page-15-0"></span>**8.4 Parametry nastawialne**

### **8.4.1 Ustawienia podstawowe**

<span id="page-15-1"></span>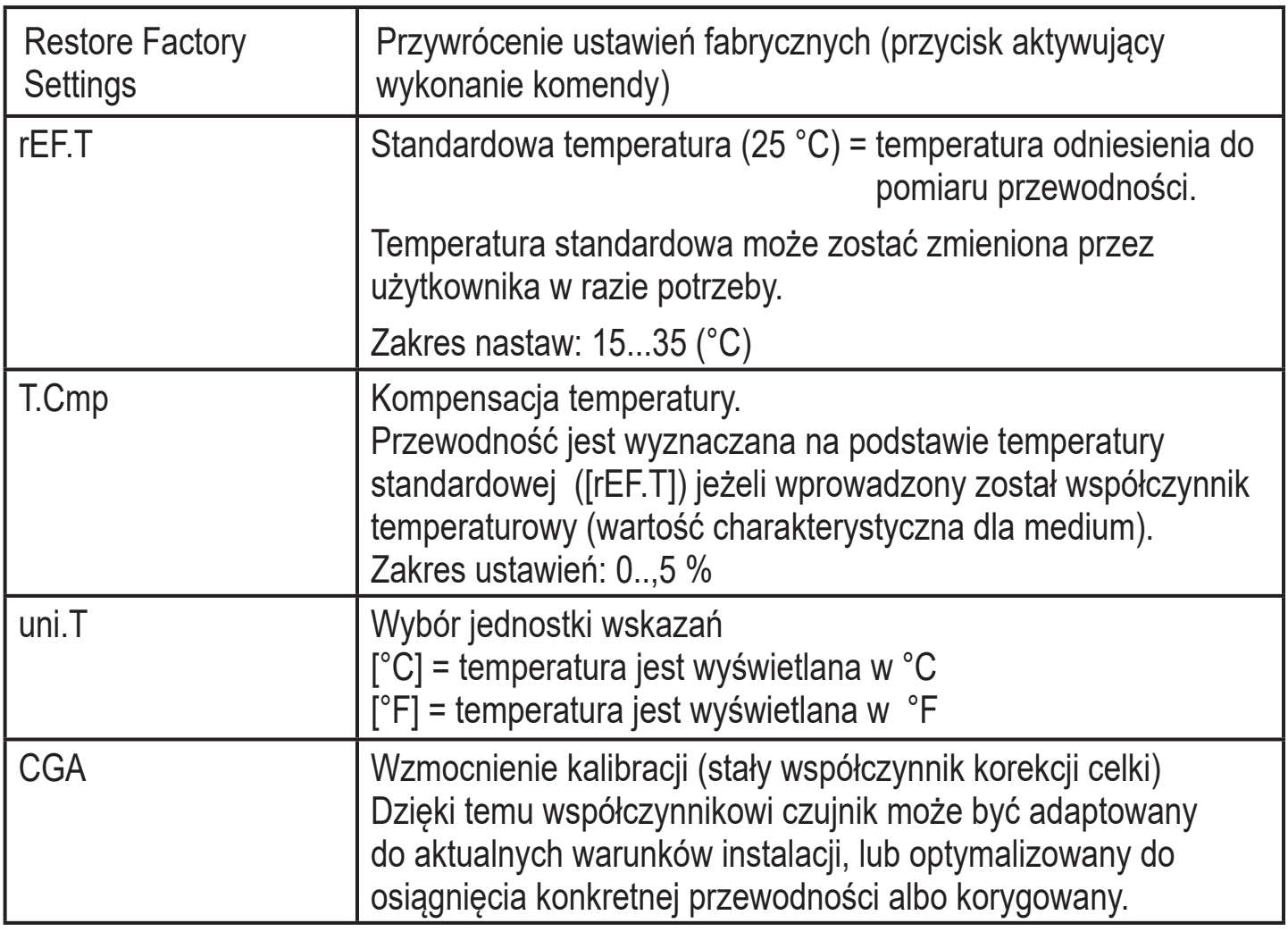

## <span id="page-16-0"></span>**8.4.2 Więcej ustawień**

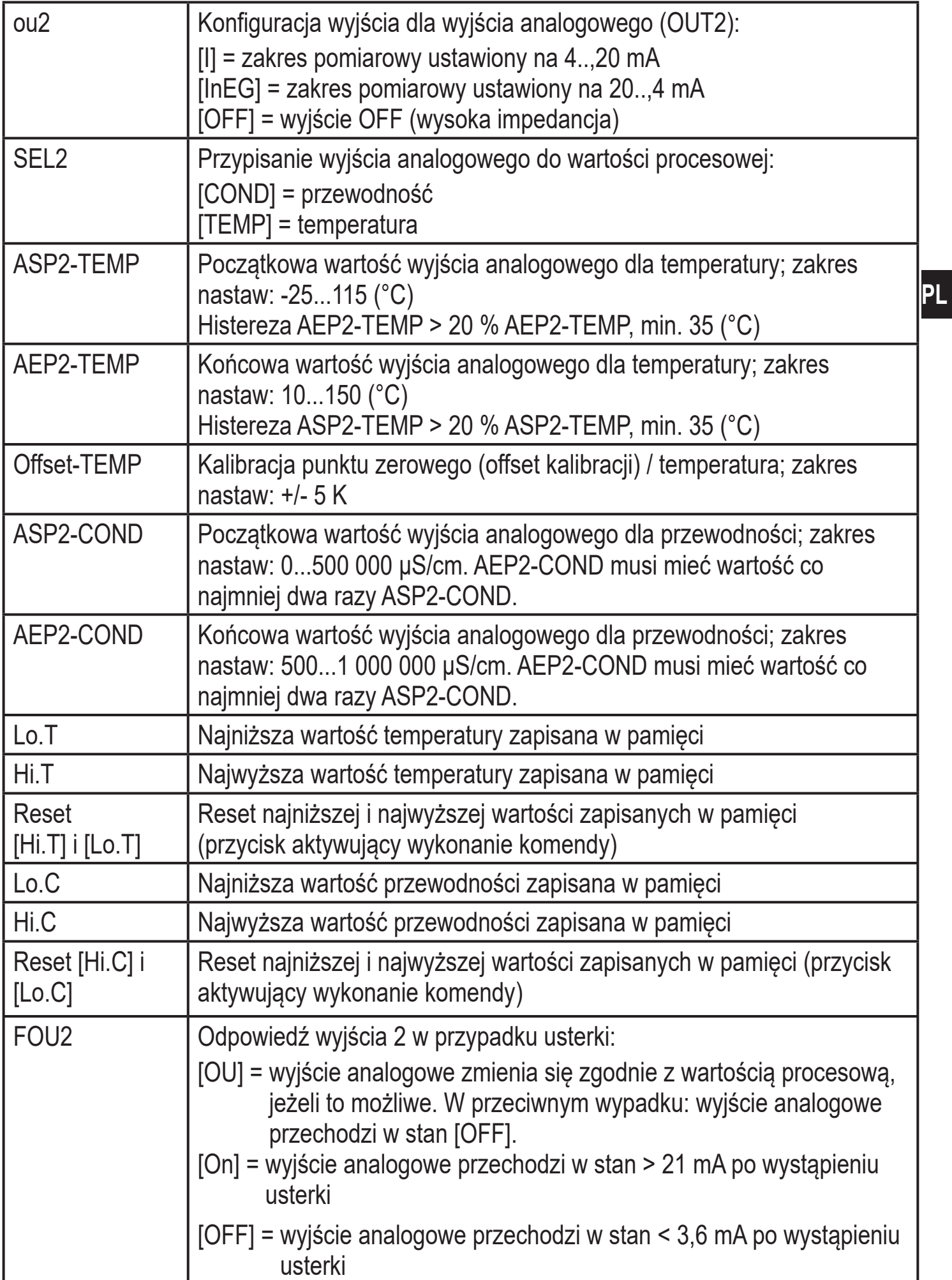

<span id="page-17-0"></span>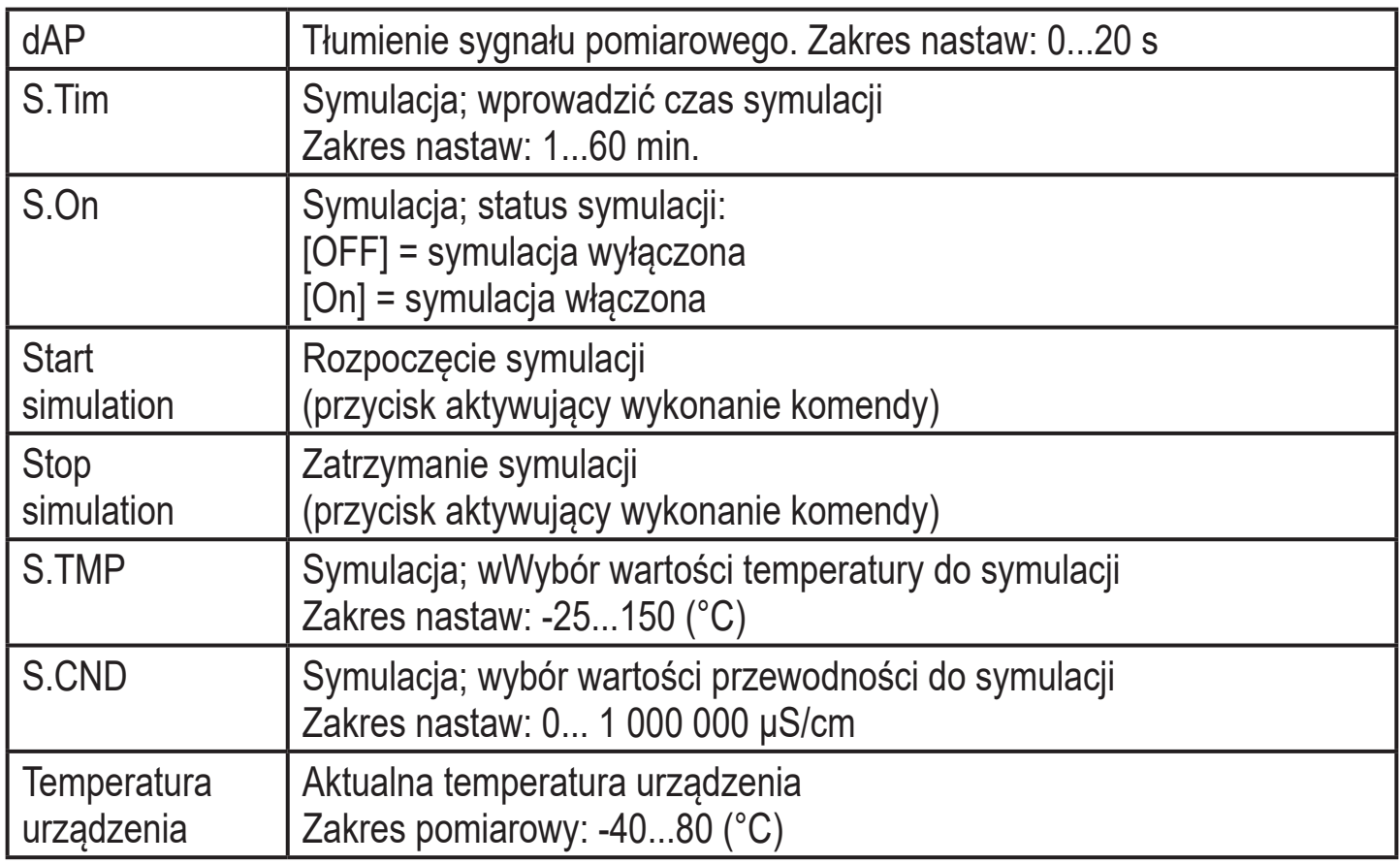

Szczegółowe informacje znajdują się w opisie pliku IODD ( $\rightarrow$  www.ifm.com) lub opisie parametru związanym z kontekstem w stosowanym oprogramowaniu nastawczym.

### **8.4.3 Przykładowa nastawa parametrów**

- ► Ustawić kompensację temp. (parametr [T.Cmp]) dla medium o wsp. temperaturowy 3,0 %/K. Przykład: [T.Cmp] = [3.0].
- ► Ustawić pozostałe parametry.
- ► Wpisać dane czujnika do urządzenia.

## **8.5 Wpływ temperatury i współczynnik temperaturowy**

### **8.5.1 Wpływ medium na temperaturę**

Przewodność zależy od temperatury. Kiedy temperatura wzrasta, przewodność się zmienia. Wielkość tego wpływu zależy od medium i może być skompensowana przez czujnik jeżeli wsp. temperaturowy (tempco) medium jest znany. Kompensacja temperatury jest ustawiana poprzez parametr [T.Cmp]. Wtedy wartość przewodności skompensowana temperaturowo odpowiada przewodności w temperaturze standardowej (25 ° C; ustawienie fabryczne parametru [rEF.T]).

<span id="page-18-0"></span>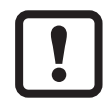

Jeżeli medium się nie zmienia, to te same wartości tempco powinny być ustawione na wszystkich czujnikach (wartość charakterystyczna niezależna od urządzenia). Nie ma innych zależności od zasady pomiarowej, partii produkcyjnej czy producenta czujników.

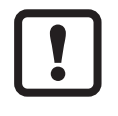

Jeżeli wsp. temperaturowy medium jest nieznany, można go wyznaczyć  $\left( \rightarrow 8.6\right)$ .

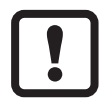

W środowisku IO-Link można zapisać istniejące wsp. tempco mediów jako receptura w sterowniku, co powoduje wzrost dokładności wielkości mierzonych.

### **8.6 Wyznaczanie współczynnika temperaturowego tempco**

- 1. Ustawić parametry [T.Cmp] i [dAP] na zero: [T.Cmp] = [0], [dAP] = [0].
- ► Wpisać ustawione wartości do czujnika.
- 2. Ustawić medium przykładowo na 25 °C i zapisać wartość przewodności po 2 min.
- 3. Podgrzać medium do np. 45 °C i zapisać wartość przewodności po 2 min.

Przykład zapisanych wartości:

medium 25°C = 500 /cm; medium 45°C = 800 /cm

zmiana temperatury = 20 K

- 4. Obliczyć zmianę przewodności w procentach. Przewodność wzrosła o 300 µS/ cm. Wzrost procentowy przewodności wynosi 300/500 = 60 %.
- <span id="page-18-1"></span>5. Obliczyć wsp. temperaturowy tempco: Wsp. temperaturowy jest obliczany z procentowej zmiany i zmiany temperatury: Tk= 60% / 20 K = 3 % / K
- 6. Obliczona wartość może być teraz przyjęta jako parametr [T.Cmp]. Przykład: [T.Cmp] = [3]. Jeżeli trzeba ustawić powtórnie tłumienie, ustawić je (parametr [dAP]).
- ► Wpisać wartość do czujnika.

# <span id="page-19-0"></span>**9 Praca**

### **9.1 Sprawdzenie działania**

Po włączeniu zasilania urządzenie znajduje się w normalnym trybie pracy. Urządzenie wykonuje pomiary oraz generuje sygnały wyjściowe zgodnie z nastawionymi parametrami.

► Sprawdzić czy urządzenie działa poprawnie.

### **9.2 Komunikaty robocze i diagnostyczne dostępne przez IO-Link**

Plik IODD i tekst opisu IODD w formie pliku pdf jest na:  $\rightarrow$  www.ifm.com

### **9.3 Reakcja wyjścia w różnych stanach pracy**

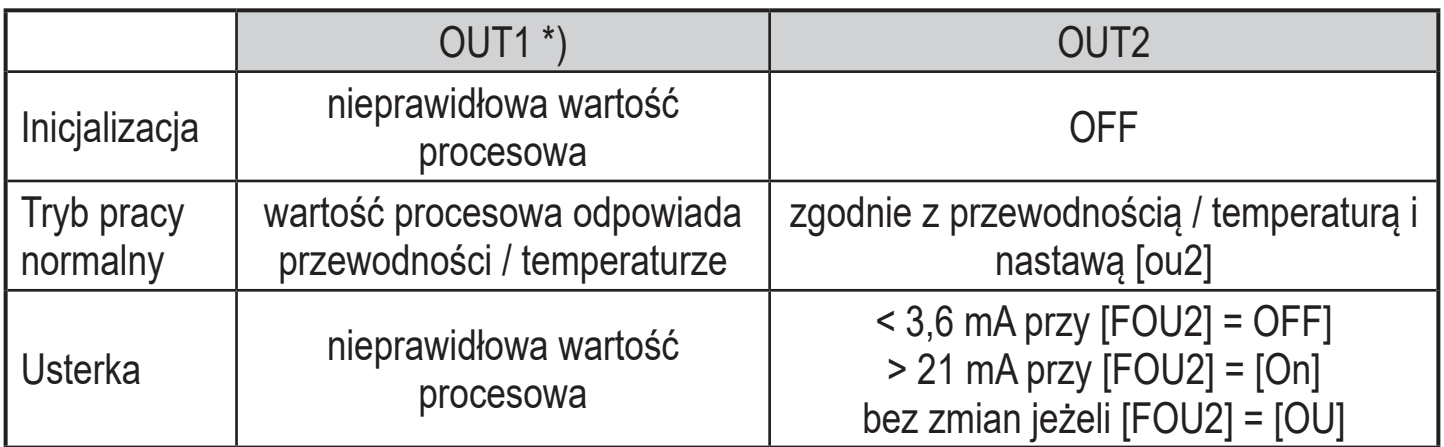

<span id="page-19-2"></span>\*) dane procesowe poprzez IO-Link

# **10 Dane techniczne i rysunek wymiarowy**

Dane techniczne i rysunek wymiarowy są dostępne na: → www.ifm.com

# **11 Konserwacja / transport**

► Należy unikać tworzenia się osadów i zabrudzenia części czujnika.

► Aby uniknąć uszkodzenia, podczas ręcznego czyszczenia czujnika nie należy używać twardych i ostrych przedmiotów

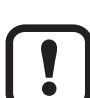

<span id="page-19-1"></span>ິງໃ

Po zmianie medium może być niezbędna adaptacja ustawień czujnika w celu poprawy dokładności (parametr [T.Cmp]) ( $\rightarrow$  8.4).

► Nie ma możliwości naprawy urządzenia.

- <span id="page-20-0"></span>► Utylizację urządzenia należy przeprowadzić w sposób przyjazny dla środowiska zgodnie z odpowiednimi przepisami danego kraju.
- ► W przypadku zwrotu urządzenia, należy je oczyścić z zabrudzeń, zwłaszcza z niebezpiecznych i toksycznych substancji.
- ► Aby uniknąć uszkodzenia podczas transportu, urządzenie należy umieścić w odpowiednim opakowaniu.

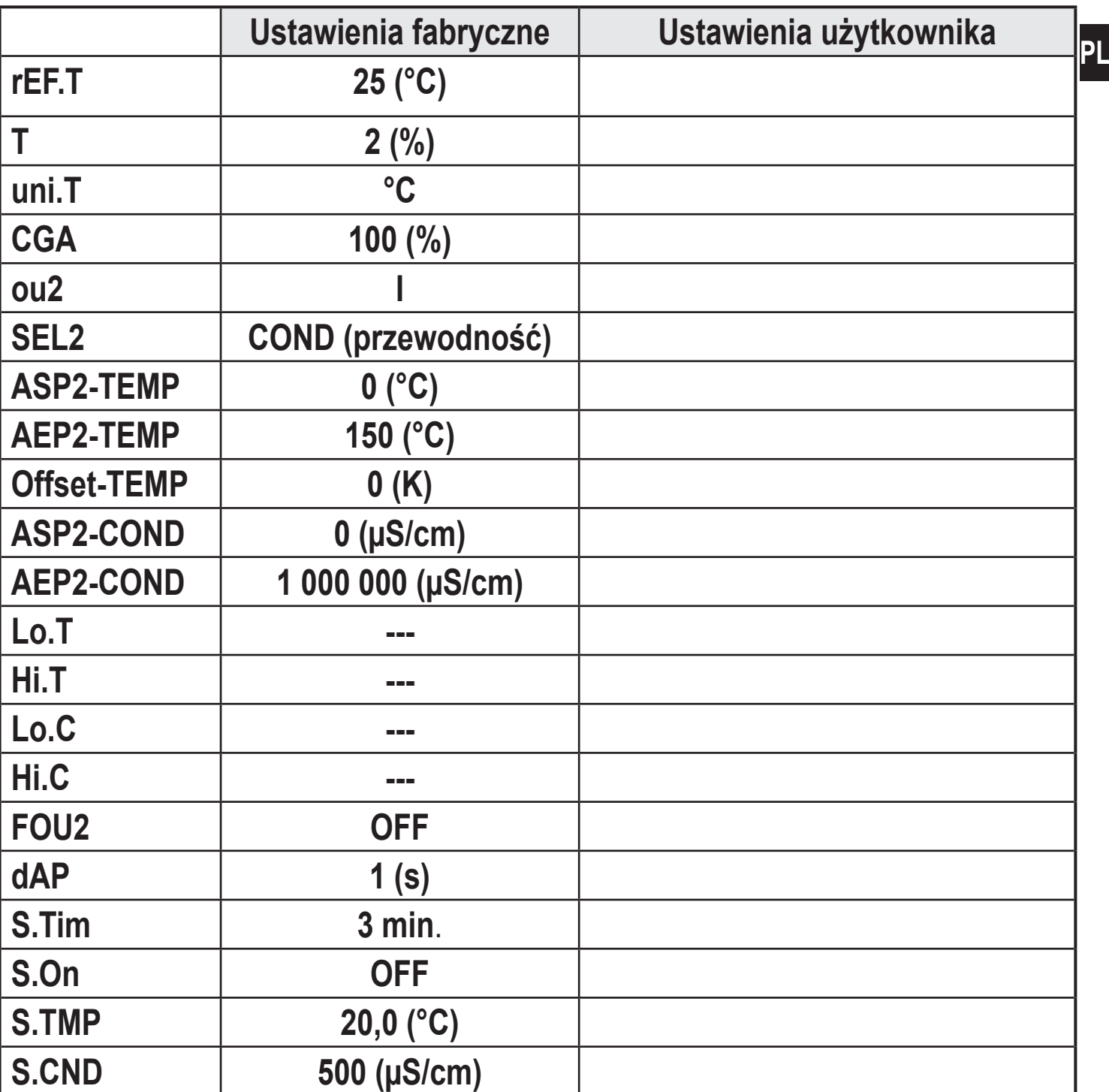

# **12 Ustawienia fabryczne**

Więcej informacji na www.ifm.com